## **SolidWorks 2018 + 2019** Nobbi 18.03. 2019

**1. eDrawing**, Messen ist immer dabei ohne Lizenz SolidWorks Professional Mit eDrawing kann man direkt sat, dxf, dwg, x\_t öffnen .

## **2. Vorschausymbol in BG => Part selektieren**

## **3. Vorschau von Blöcken in** Konstruktionsbibliothek

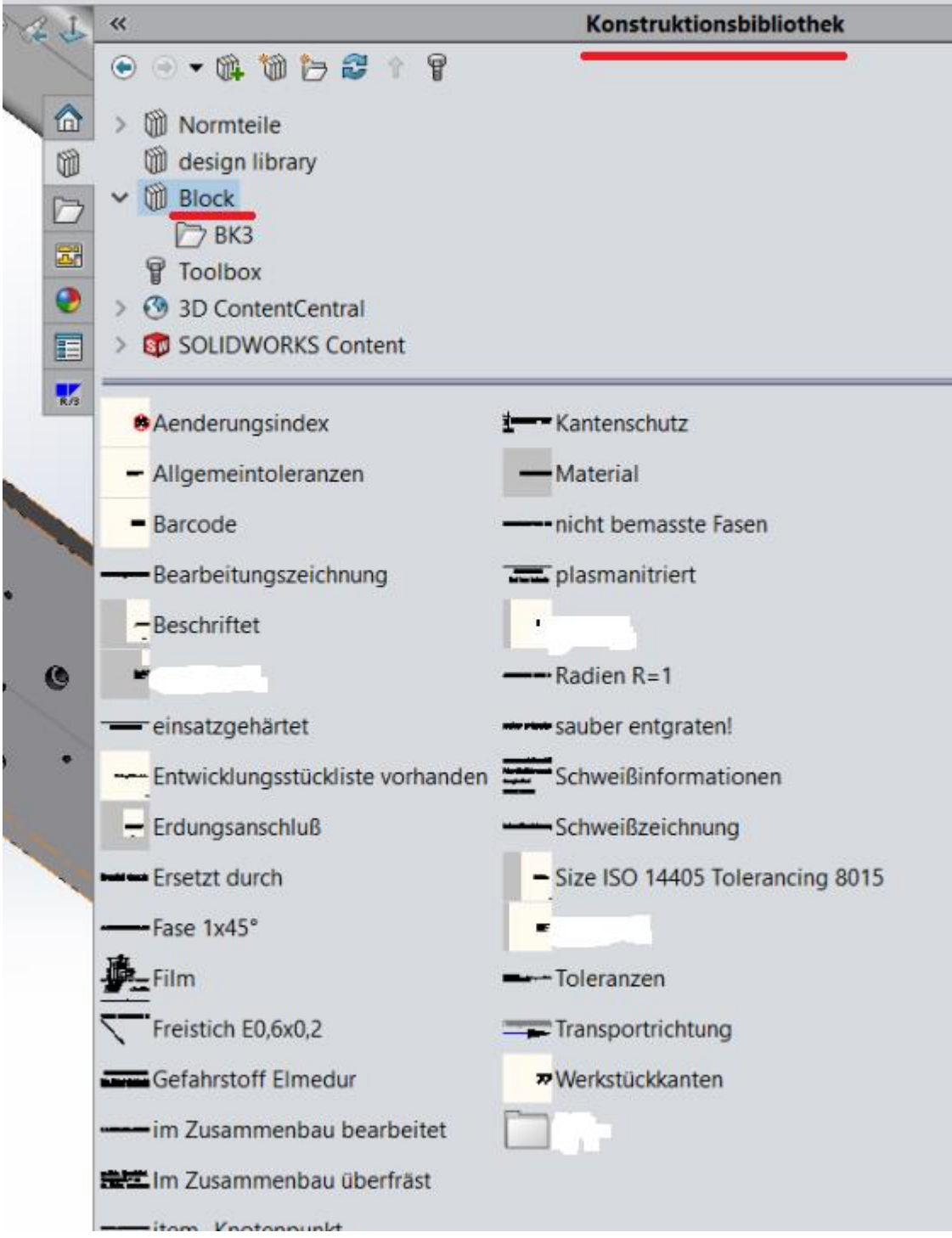

## **4. Gewindeprofile sldlfp Lib Datei**

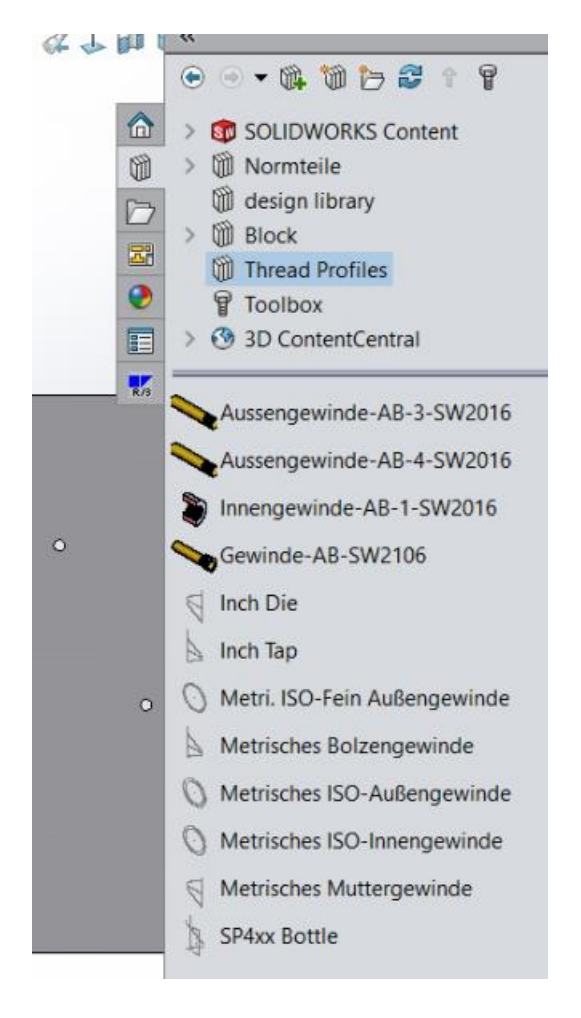

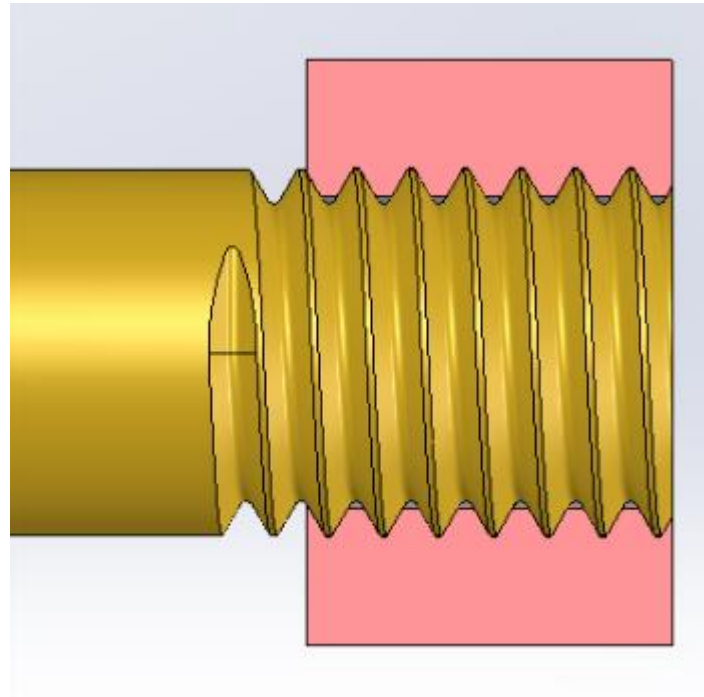

- **5. Normteile mit SW19 – Rotation gesperrt**
- **6. Automatische Aktualisierung für Toolbox-Verknüpfung (Normteile) deaktivieren**

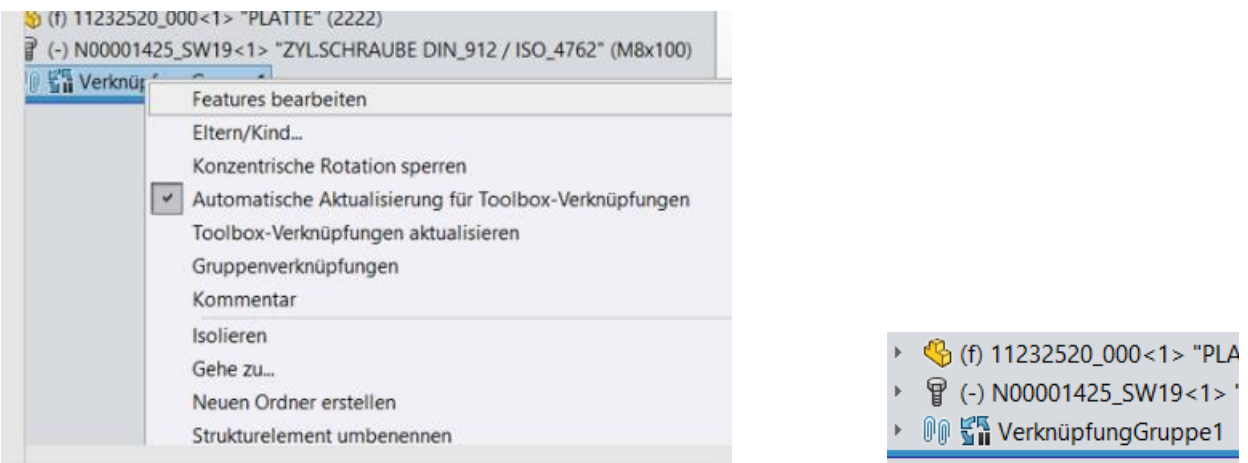

Dadurch wird die Leistung erheblich verbessert (Verknüpfung außer Kraft)

- **7. Gewindedarstellung bei Aktualisierung zulassen – V**erbesserung
- **8. Schaut auf YouTube Solidworks 2019 nach**
- **9. Struktursystem (neu) ähnlich wie Schweißkonstruktion funktioniert nicht richtig.**
- **10. Begrenzungsrahmen**

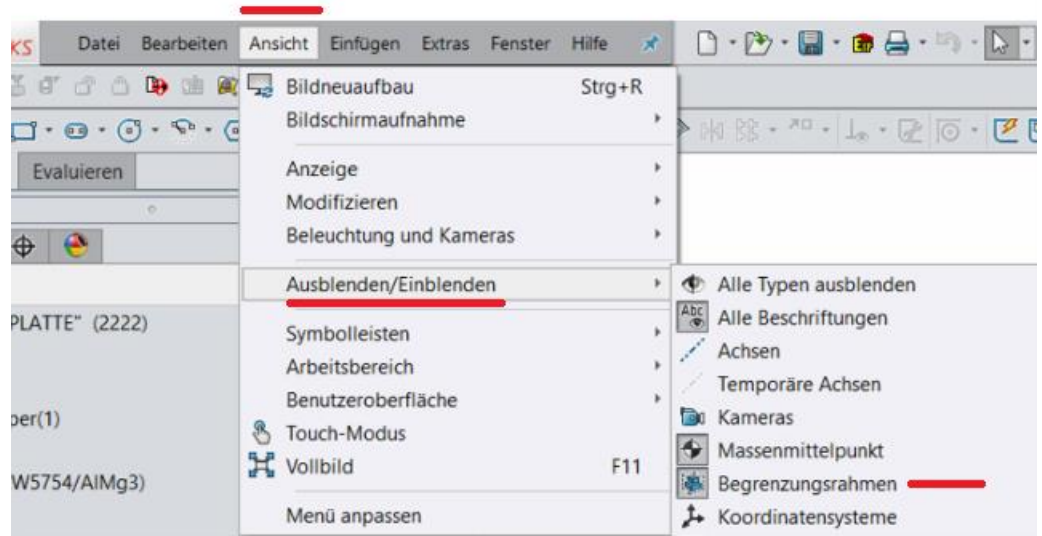

Hier wird automatsch Länge, Breite, Stärke und Volumen reingeschrieben

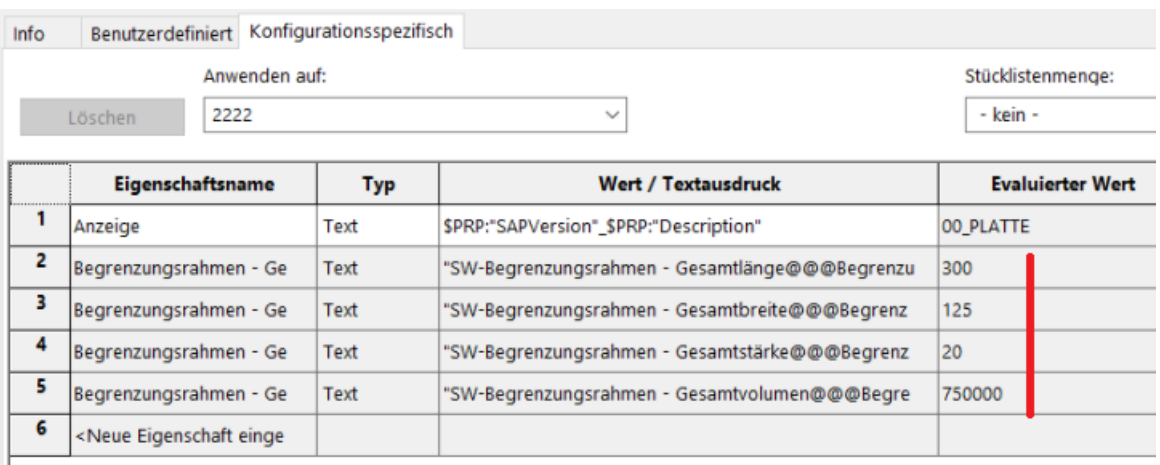